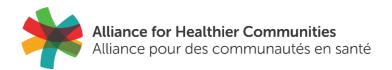

# Alliance Member Portal User Guide

February 2020

# Contents

| What is the Alliance member portal?          |
|----------------------------------------------|
| Where to login 2                             |
| How to sign-in 2                             |
| Request access to the portal2                |
| Social Sign-in for Members                   |
| Download the SocialLink app                  |
| SocialLink News Feed 3                       |
| My profile 4                                 |
| Activity 4                                   |
| About5                                       |
| Photos                                       |
| More                                         |
| Directory7                                   |
| Messages7                                    |
| Connections                                  |
| Groups                                       |
| Group Features9                              |
| Quick Links 11                               |
| Portal Home                                  |
| Career Centre                                |
| How to return to your SocialLink news feed12 |

# What is the Alliance member portal?

The Alliance member portal is an interactive space that encourages social and community collaboration through a platform called SocialLink. The Alliance member portal gives users the ability to:

- Create and manage connections with colleagues
- Interact with connections and groups through a personalized feed
- Sign into the website by linking Facebook or LinkedIn accounts
- Get instant notifications through the SocialLink mobile app

# Where to login

Users can sign into the Alliance member portal through <u>www.allianceON.org</u>. The "Member Portal" login is located on the upper right-hand side of the screen.

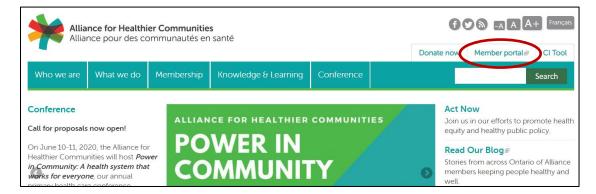

# How to sign-in

Users can sign into the portal using credentials sent to them by Alliance administrators or by authenticating with either their Facebook or LinkedIn accounts. If are unsure if you have an account, email <u>communications@allianceON.org</u>.

## **Request access to the portal**

If you do not have a portal account, you can request one here: <u>https://aohc.site-ym.com/login.aspx</u>

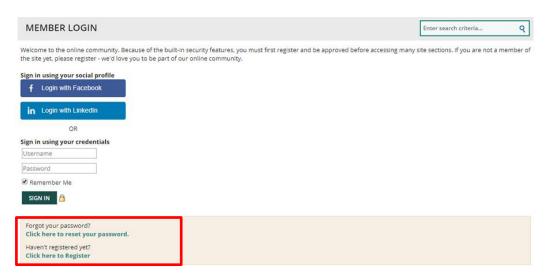

## **Social Sign-in for Members**

With the release of SocialLink, members now have the option to sign-in/register by authenticating with either their Facebook or LinkedIn accounts.

#### What is the process for an existing member to set this up?

- 1. Click on the "Login with Facebook" or "Login with LinkedIn" button.
- 2. Sign into your social account (Facebook/LinkedIn). Note: this step will be unnecessary if your login is saved within your browser.
- 3. Review and accept terms, if you wish to proceed.
- 4. If there is a record in our system that matches your email address for the preferred social account, the authentication will happen automatically. If there are multiple matches, the user will be prompted to choose the account they wish to link.
- 5. If there are no matches, the member will be asked to login with the Alliance credentials they wish to link their social account to.

#### Download the SocialLink app

Users can connect using their smartphones by downloading the SocialLink mobile app - available on the Apple App Store: <u>https://appstore.com/sociallinkmobileapp</u>. *The app is expected to be available on Google Play soon.* 

# **SocialLink News Feed**

When users log in, they will automatically be directed to their personalized news feed. The news feed encompasses activity from Alliance members and administrators. Users can interact with the feed by liking, commenting and sharing individual posts.

| *                      |                                                                                                    | Welcome, Jacob Parker 💿 🔹 🖉 🗌 Search                                                                                    |
|------------------------|----------------------------------------------------------------------------------------------------|----------------------------------------------------------------------------------------------------|
| My Feed     My Profile | e 🔍 Directory 🕰 Messages 🔩 Connections 🕮 Groups 🗞 Quick Links 👻                                                                                                    |                                                                                                    |
|                        | Add Photos What's going on today? Post                                                                                                    |                                                                                                    |
|                        | Sharon Abney posted to Group: 2015 Legislation Comittee O 5 minutes app Good Morning Everyone! I wanted to follow up with this group based on our recent meeting regarding the change in healthcare legislation in Texas. We had a farily productive meeting where I believed we identified how the changes would affect our nurse, but I'm looking for feedback and/or additional thoughts | My Engagement                                                                                                    |
|                        | Like      Phase     Share     Share     Phase     Consider of a minutes ago     thought thas great We may just want to consider offering some sort of document to our nurses that give     them a quick breakdown of the changes and how it affects them.     Dike                                                                                                    | Experienced Contributor<br>Increase your engagement by posting to the feed,<br>commenting on, liking or sharing a post. |
|                        | Diona Sanders         0.4 minutes app           Isgree with Joseph. We should really look into providing this information in the form of an email, and a PDF that can be manually distributed and uploaded to the file manager for easy access.           ★ Like · ★ 18                                                                                                    | <ul> <li>✓ Leading Centributors</li> <li>You rank in the top 2%</li> <li>#16 out of 486 connections</li> </ul>          |
|                        | Write a comment.                                                                                                    | 1 Susan Abraham                                                                                                    |

# My profile

The "My Profile" tab allows users to complete their public profiles, view recent activity, photos, connections and manage a personal blog, bookmarks and files and links.

| 🕼 My Feed | 😫 My Profile | Q Directory                   | Messages | 🗠 Connections          | # Groups | % Quick Links 👻 |                            |
|-----------|--------------|-------------------------------|----------|------------------------|----------|-----------------|----------------------------|
|           | 1            | PROTO NOT AVAILAN<br>Jacob Pa |          | Activity Abou          |          | More +          | Increase your score today! |
|           |              |                               |          | Professional Infor     | rmation  |                 |                            |
|           | +ª Con       | nections                      | 0        |                        |          |                 | Sedit                      |
|           | 踊 Pho        | itos                          | 0        |                        |          |                 |                            |
|           | Contact Info |                               |          | Personal Informat      | tion     |                 |                            |
|           | 👗 Jace       | ob Parker                     |          |                        |          |                 | ✓ Edit                     |
|           |              |                               |          | Additional Information | ation    |                 |                            |
|           |              |                               |          |                        |          |                 | Edit                       |

## Activity

The "Activity" tab allows users to view all of their recent activity on the news feed.

| What's going on toda             | ау?                                                                                                    |
|----------------------------------|----------------------------------------------------------------------------------------------------|
|                                  |                                                                                                    |
|                                  | Pos                                                                                                    |
| Angie Anselmo                    |                                                                                                    |
|                                  |                                                                                                    |
| ⊙ 2020-01-16 at 3:01 pm          |                                                                                                    |
|                                  | Alliance Bulletin: https://conta.cc/30rsGan.                                                                                           |
| heck out the latest issue of the | Alliance Bulletin: https://conta.cc/30rsGqn.<br>ulletin, email communications@allianceON.org.                                          |
| heck out the latest issue of the |                                                                                                    |
| heck out the latest issue of the | ulletin, email communications@allianceON.org.                                                                                          |
| heck out the latest issue of the | ulletin, email communications@allianceON.org.<br>Bulletin - Alliance portal, Transformative Change Awards,                             |
| heck out the latest issue of the | ulletin, email communications@allianceON.org.<br>Bulletin - Alliance portal, Transformative Change Awards,<br>AGM resolutions and more |
| heck out the latest issue of the | ulletin, email communications@allianceON.org.<br>Bulletin - Alliance portal, Transformative Change Awards,<br>AGM resolutions and more |
| heck out the latest issue of the | ulletin, email communications@allianceON.org.<br>Bulletin - Alliance portal, Transformative Change Awards,<br>AGM resolutions and more |

#### About

The "About" tab allows users to complete their public profiles with professional, personal and additional information they want to share with other members.

| My Feed | 😫 My Profile 🔍 | Directory | Messages | 🛳 Connections 🗮 Groups 💊 Quick Links 👻 |                            |
|---------|----------------|-----------|----------|----------------------------------------|----------------------------|
|         |                | cob Par   |          | Activity About Photos More +           | Increase your score today! |
|         | * Connectio    | 005       | 0        | Professional Information               |                            |
|         | Connectat      | 0115      |          |                                        |                            |
|         | Photos         |           | 0        |                                        |                            |
|         | • Contact In   | Info      |          | Personal Information                   |                            |
|         | 👗 Jacob Park   | ker       |          |                                        | ✓ Edit                     |
|         | <u></u>        |           |          | Additional Information                 |                            |
|         |                |           |          |                                        | ✓ Edit                     |

## **Photos**

The "Photos" tab allows users to maintain public photo albums.

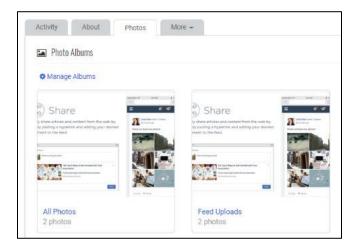

#### More

The "More" tab allows users to start a personal blog, maintain a personal blog, files and links and bookmarks from the Portal site.

#### Blogs

This section allows users to publish a personal blog on the Alliance portal and maintain blog subscriptions.

| Q, Directory | G Messages            | d Connections | # Groups 👋 Quick Links +                                             |                                 |               |           |
|--------------|-----------------------|---------------|----------------------------------------------------------------------|---------------------------------|---------------|-----------|
| 8            | Profile               |               | 📾 Job Postings 📄 Pages 🔝 Blogs 🔛 1                                   | Photos 🛛 🗭 Feedback 🛛 🗞 Network | s 🖹 Resumé/CV | Bookmarks |
| 0.0          | Information & Setting | gs            | + Create a New Blog                                                  |                                 |               |           |
| (83          | Payments & History    |               | Blog Name                                                            |                                 |               |           |
| m            | Content & Features    | \$            | Number of Posts Displayed Per Page                                   |                                 |               |           |
| 10           | Professional Develop  | pment         | 10 • Ability to Comment                                              |                                 |               |           |
|              |                       |               | Locked (only I may comment)     Solution (other members may comment) |                                 |               |           |
|              |                       |               | Enable Voting and Scores on Posts                                    |                                 |               |           |
|              |                       |               | ⊛ Yes ⊝ No                                                           |                                 |               |           |
|              |                       |               | Enable Voting on Comments<br>● Yes ⊙ No                              |                                 |               |           |
|              |                       |               | Short Description of Blog                                            |                                 |               |           |
|              |                       |               |                                                                      |                                 |               |           |
|              |                       |               |                                                                      |                                 | 4             |           |
|              |                       |               | 1000 of 1000 characters remaining                                    |                                 |               |           |

#### **Files & Links**

Users can maintain files and links in their profile. These files and links can be visible to all members that visit their profile or kept hidden from their public profile.

#### How to add files and links to your profile:

| Step 1: Click<br>"Manage Files +<br>Links" | Files + Links                        |
|--------------------------------------------|--------------------------------------|
| Links"                                     | ✓ Manage Files + Links File Library  |
|                                            |                                      |
|                                            | Item Name                            |
|                                            | 2020 Portal User Guide PDF (1.67 MB) |
|                                            |                                      |

| Step 2: Click<br>"Add a New | View Files & Li | nks 😂 Re-Order 🕇 A | dd a New Item          |      |         |               |
|-----------------------------|-----------------|--------------------|------------------------|------|---------|---------------|
| Item"                       | Order           | Options            | Item Name              | Туре | Visible | Last Modified |
| Item"                       | 1               | 1                  | 2020 Portal User Guide | PDF  | 쓭       | 2020-01-22    |
|                             |                 |                    |                        |      |         |               |

#### **Bookmarks**

Users can bookmark pages available on the Portal Home Page. Look for the bookmark icon to add these pages for easy access.

| HOME       | ABOUT THE ALLIANCE | DATA & RESEARCH | POLICY & ADVOCACY | KNOWLEDGE & LEARNING | GROUPS                |
|------------|--------------------|-----------------|-------------------|----------------------|-----------------------|
| ABOU       | T THE ALLIANCE     |                 |                   |                      | inter search criteria |
| More in th | is Section 🔻       |                 |                   |                      |                       |

# **Directory**

Users can find other Alliance members using the "Directory" tab. Search by name or within groups.

| My Feed | My Profile     Q. Directory     A Messages     Connections     A Groups     Quick Links +                                                                                                    |
|---------|----------------------------------------------------------------------------------------------------|
|         | Basic Search Advanced Search                                                                                                    |
|         | & Who's Online Now?                                                                                                    |
|         | Please enter your query below. You may search the directory for keywords and filter by the additional criteria provided as well. To search within specific profile fields use the advanced search. |
|         | Example: Searching for "smith" will retrieve anyone with "smith" in their profile, including those with the name of Smith.                                                                         |
|         | Search Directory                                                                                                    |
|         | Any Group •                                                                                                    |
|         | Any Country                                                                                                    |
|         | Location                                                                                                    |

# Messages

The "Messages" tab allows users to view and compose messages to/from connections and other Alliance members.

| Message Center - Inbox (0)                                                         | ▲ Recent Contacts                                                                        |
|------------------------------------------------------------------------------------|------------------------------------------------------------------------------------------|
| □ Inbox Sent 1 Trash C Preferences Se Folders O Actions -                          |                                                                                          |
|                                                                                    | No Recent Contacts<br>Compose a new message to start<br>communicating with your network. |
| No New Messages<br>Compose a new message to start communicating with your network. |                                                                                          |

# Connections

Users are encouraged to engage with other Alliance members by creating connections in SocialLink. Similar to other social media platforms, when users are connected to other members, they will be able to interact with them through direct messaging and by liking, commenting and sharing posts.

| 🕼 My Feed | 19 My Profile Q. Directory 🕰 Messages 🗳 Connections 🕮 Groups % Quick Links 🗸                     |                                                                                                    |
|-----------|--------------------------------------------------------------------------------------------------|----------------------------------------------------------------------------------------------------|
|           | My Connections Manage Connections                                                                | * Available Connections                                                                            |
|           | All Connections    Q Search connections   S Settings                                             | Daniel M. Silverman  IT/Web Manager, Promotion Marketing Association, Inc.      New York, New York |
|           | Quinn Brady         ≥ qbrady@yourmembership.com           VP of Customer Success, YourMembership | Connect • S Message           Mark Davies           Head of Digital, RenewableUK                   |
|           | Actions + Category +                                                                             | t≛ Connect + ⊠ Message                                                                             |
|           | Dan Gaertner<br>CPO, YourMembership.com<br>Q St. Petersburg, Florida                             | Ethan Johns           Working on the site, IAFIE           Connect - ■ Message                     |
|           | Actions - Category -                                                                             | View All Available Connections >                                                                   |
|           | Jacob Parker, YourMembership<br>Manager, YM Product, YourMembership                              | Refer a Professional  Invite by email address  Send Invite                                         |
|           | Actions - Category -                                                                             |                                                                                                    |

# Groups

Access your committee/communities of practice groups using the "Groups" tab. You can also request access to join groups from the "available groups" section located on the right side panel.

| / Feed | My Profile | Q Directory | Messages                 | 📽 Connections        | 🚨 Groups | % Quick Links →      |                       |                                                           |
|--------|------------|-------------|--------------------------|----------------------|----------|----------------------|-----------------------|-----------------------------------------------------------|
|        |            | My Gri      | oups                     |                      |          |                      |                       | 🕰 Available Groups                                        |
|        |            | Q Sea       | irch your groups         |                      |          |                      | Search                | Alliance Members: Privacy Officers (2) Registered Members |
|        |            | All         | ance Members: Al         | liance Board         |          | Group administrators |                       | 🔤 Request Invite                                          |
|        |            | 19          | Registered Members       | 5                    |          | Angie Anselmo        |                       | Alliance Members: Rx Community: Social                    |
|        |            | Info        | rmation for the Alliance | Board                |          | 6 Corinne Christie   |                       | Prescribing<br>(13) Registered Members                    |
|        |            |             |                          |                      |          | a Gabriela Panciu    |                       | Request Invite                                            |
|        |            |             |                          |                      |          | 👸 Sandra Wong        |                       |                                                           |
|        |            |             |                          |                      |          | 4 Farnese Adam       |                       | Alliance Members: Security COP                            |
|        |            |             |                          |                      |          | Oleksandra Budna     |                       | (Community of Practice)<br>B Registered Members           |
|        |            | / Man       | age Group 🛛 🖨 Actions    | S 🕶                  |          |                      | % Group Quick Links ◄ | Request Invite                                            |
|        |            |             |                          |                      |          |                      |                       | View A                                                    |
|        |            | Alli        | ance Members: Al         | liance Board Liaison |          | Group administrators |                       |                                                           |
|        |            | (15         | Registered Member        | rs                   |          | Angie Anselmo        |                       |                                                           |
|        |            |             |                          |                      |          | a Corinne Christie   |                       |                                                           |
|        |            |             |                          |                      |          | Gabriela Panciu      |                       |                                                           |
|        |            |             |                          |                      |          | a Farnese Adam       |                       |                                                           |
|        |            |             |                          |                      |          | Oleksandra Budna     |                       |                                                           |
|        |            | 🖋 Mani      | age Group 🛛 🖨 Actions    | s •                  |          |                      | % Group Quick Links ▼ |                                                           |

## **Group Features**

While formats for each of the groups may vary slightly, basic functions are consistent through all of them.

- **Group Directory** The directory provides a listing of all members belonging to the group. Users can click on names to view profiles and send private messages.
- Calendar View upcoming events relevant to the group.
- **Blogs** Group administrators use the blog feature to provider members with updates. To receive notifications of any new postings, members must subscribe to the blog.
- Forums Users can follow topics of interest or initiate their own discussions with other members. To receive notifications of any new comments, members must subscribe to the forum topic.
- Pages View custom pages created within the group.

| 🗐 My Feed | 🖹 My Profile | Q. Directory 🕰 Messages 🎿 Connections 🏛 Groups 🗣 Quick Links 🗸                                                                                                    |             |
|-----------|--------------|----------------------------------------------------------------------------------------------------|-------------|
|           |              | Alliance Members: Ontario Health Teams<br>∰ Directory                                                                                                    | 🌣 Actions 👻 |
|           |              | E Welcome                                                                                                    |             |
|           |              | Welcome to the Ontario Health Teams group!       Melcome to the Ontario Health Teams group!         Use this group to ask questions, post information and resources, share challenges and successes, and learn from each other.       Slogs |             |

## How to subscribe to a group blog

When a user subscribes to a group blog, they will receive an email notification alerting them of a new post.

| 🕼 My Feed 🔹 My Profile       | Q Directory | Messages                          | 🛳 Connections       | 🛎 Groups | % Quick Links → |       |               |
|------------------------------|-------------|-----------------------------------|---------------------|----------|-----------------|-------|---------------|
|                              | Diago       | p Home<br>: - Alliance Members: O | ntario Health Teams |          |                 |       |               |
| Step 1: Selec<br>"Blogs"     | t 🍟 Dire    | ctory 🛗 Calendar 🔊                | Blogs 🍽 Forums 📳    | Pages 👻  |                 |       |               |
|                              | 2           | Blogs                             |                     |          |                 |       |               |
|                              | F           | Manage Subscriptions              |                     |          |                 |       |               |
| Step 2: Selec                |             | Name / Description                |                     |          |                 | Posts | Last Activity |
| the blog you<br>wish to view |             | Ontario Health Teams              |                     |          |                 | 0     | No activity   |
|                              |             |                                   |                     |          |                 |       |               |

| Step 3: Click | Blogs - Alliance Members: Ontario Health Teams                  |  |  |  |  |  |  |
|---------------|-----------------------------------------------------------------|--|--|--|--|--|--|
| "Subscribe"   | 📸 Directory 🛗 Calendar ਨੇ Blogs 📢 Forums 📄 Pages →              |  |  |  |  |  |  |
|               | Rog - Ontario Health Teams                                      |  |  |  |  |  |  |
|               | ิ Group Blogs  番 Blog Home  ≁ Manage Subscriptions  O Subscribe |  |  |  |  |  |  |

## How to subscribe to group forums

When a user subscribes to a group forum, they will receive an email notification alerting them of an added comment. To subscribe to a forum, click on "Forums" and then the name of the discussion you wish to subscribe to.

| Step 1: Click                                                                        | Forums - Alliance Members: Ontario Health Teams                                                                                                    |                                 |       |                                |  |  |
|--------------------------------------------------------------------------------------|----------------------------------------------------------------------------------------------------|---------------------------------|-------|--------------------------------|--|--|
| "Forums"                                                                             | We Directory miCalendar ⊗ Blog troForums ∄ Pages →                                                                                                    |                                 |       |                                |  |  |
|                                                                                      | <b>r</b> ⊲ Forums                                                                                                    |                                 |       |                                |  |  |
|                                                                                      | A My Subscriptions & Settings 🔮 Top Posters                                                                                                    |                                 |       |                                |  |  |
|                                                                                      | Q Search Forums                                                                                                    |                                 |       |                                |  |  |
| Step 2: Click on                                                                     | Forum Title                                                                                                    | Topics                          | Posts | Last Activity                  |  |  |
| the forum title                                                                      | Ontario Health Teams General Discussion                                                                                                    | 0                               | 0     | No Activity                    |  |  |
|                                                                                      |                                                                                                    |                                 |       |                                |  |  |
|                                                                                      | Forums - Alliance Members: Ontario Health Teams                                                                                                    |                                 |       |                                |  |  |
| Step 3: Click                                                                        | Forums - Alliance Members: Ontario Health Teams<br>∰ Directory @Calendar NBlogs ₹3 Forums @ Pages ←                                                                                                    |                                 |       | <ul> <li>Actions</li> </ul>    |  |  |
| Step 3: Click<br>"subscribe to<br>instant                                            |                                                                                                    |                                 |       | O Actions                      |  |  |
| Step 3: Click<br>"subscribe to<br>instant                                            | 😫 Directory 🛗 Calendar & Blogs ♥3 Forums 📄 Pages ♥                                                                                                    | Health Teams General Discussion |       | Actions                        |  |  |
| Step 3: Click<br>"subscribe to<br>instant<br>updates" to                             | Se Directory Calendar Sk Blogs ♥9 Forums Deages ♥<br>♥9 Ontario Health Teams General Discussion                                                                                                    | lealth Teams General Discussion |       | O Eonen Actions -              |  |  |
| Step 3: Click<br>"subscribe to<br>instant<br>updates" to<br>receive                  | Birectory      Calendar      Blogs          ¥ <sup>3</sup> Forums          Pages<br>✓ Ontario Health Teams General Discussion<br>Alliance Members: Ontario Health Teams Forum Index × Ontario Health Teams Forum Index × Ontario Healtha Teams Forum Index × Ontario Health Teams Forum    | lealth Teams General Discussion |       | © Subscribe to Instant Updates |  |  |
| Step 3: Click<br>"subscribe to<br>instant<br>updates" to<br>receive<br>notifications | Birectory      Calendar      Blogs      Porums      Pages      Pages        Ontario Health Teams General Discussion     Alliance Members: Ontario Health Teams Forum Index      Nation Health Teams Forum Index      Pontario Health Teams Forum Index      Pontario Health Teams Fon | lealth Teams General Discussion |       | O Eonen Actions -              |  |  |

## How to post a topic on a group forum

The forums allow users to follow topics of interest or start their own discussions with other members.

| Step 1: Click                   | Forums - Alliance Members: Ontario Health Teams                                                          |         |       |               |  |  |  |
|---------------------------------|----------------------------------------------------------------------------------------------------|---------|-------|---------------|--|--|--|
| "Forums"                        | '∰ Directory ∰ Calendar ର Blog र Forums ⊉ Pages マ                                                        |         |       | 🌣 Actions 👻   |  |  |  |
|                                 | r≪3 Forums                                                                                               |         |       |               |  |  |  |
|                                 | 🗢 My Subscriptions & Settings 👹 Top Posters                                                              |         |       |               |  |  |  |
|                                 | Q Search Forums                                                                                          |         |       |               |  |  |  |
| Step 2: Click on                | Forum Title                                                                                              | Topics  | Posts | Last Activity |  |  |  |
| the forum title                 | Ontario Health Teams General Discussion                                                                  | 0       | 0     | No Activity   |  |  |  |
|                                 |                                                                                                    |         |       |               |  |  |  |
| Stop 2. Click on                | Forums - Alliance Members: Ontario Health Tea                                                            | ams     |       |               |  |  |  |
| Step 3: Click on<br>"new topic" | 🚰 Directory 🛗 Calendar 🔊 Blogs 📢 Forums                                                                  | Pages 🗸 |       |               |  |  |  |
| L                               | ✓ Ontario Health Teams General Discussion                                                                |         |       |               |  |  |  |
|                                 | Alliance Members: Ontario Health Teams Forum Index » Ontario Health Teams General Discussion + New Topic |         |       |               |  |  |  |
|                                 | Q Search Forums                                                                                          |         |       |               |  |  |  |

# **Quick Links**

Click on the "Quick Links" tab for access to the portal home page, career centre and community calendar.

| 🕼 My Feed 🔹 My Profi | le Q Directory 🕰 Messages 🔩 Connections 🚓 Groups                                                                                                    | % Quick Links +                                                                                      |                                                                                                    |
|----------------------|----------------------------------------------------------------------------------------------------|----------------------------------------------------------------------------------------------------|----------------------------------------------------------------------------------------------------|
|                      | Add Photos                                                                                                    | Portal Home<br>Career Center<br>Community Calendar                                                   |                                                                                                    |
|                      | Ambassador Post     Angie Anselmo     O about an hour ago                                                                                                    | Post                                                                                                 | Done<br>I My Engagement                                                                                  |
|                      | The Alliacce is issuing a call for nominations for four direct<br>for nominations is February 13, 2020.<br>https://aohc.site.ym.com/news/482563/Call-for-Nominatio | ns-Alliance-Board-of-Directors.htm<br>nations: Alliance Board of Directors -<br>ealthier Communities | Beginner<br>Increase your engagement by posting to the feed,<br>commenting on, liking or sharing a post. |
|                      | vorholdinierinkos<br>v≿Like<br>Write a comment                                                                                                    |                                                                                                    | Leading Contributors You rank in the top 1% #6 out of 1,327 Sophie Cadorette Advaine Progress            |

#### **Portal Home**

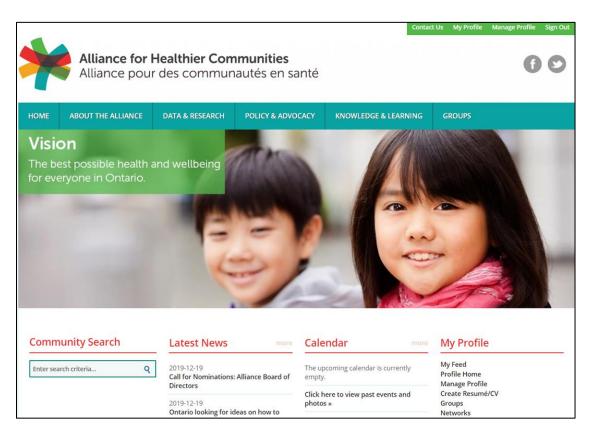

#### **Career Centre**

Under the "Quick Links" tab, Alliance members also have access to a career centre. The section allows users to search for job openings from across our membership based on member type, location and type of position offered.

| *     | Alliance for Healthier Communities<br>Alliance pour des communautés en santé                                                                    |  |  |  |  |  |  |  |
|-------|----------------------------------------------------------------------------------------------------|--|--|--|--|--|--|--|
| HOME  | HOME ABOUT THE ALLIANCE DATA & RESEARCH POLICY & ADVOCACY KNOWLEDGE & LEARNING GROUPS                                                           |  |  |  |  |  |  |  |
| JOB C | JOB CENTRE Enter search criteria                                                                                                    |  |  |  |  |  |  |  |
|       | Search Openings Resumé/CV Search  Submit an Opening  ✓ Subscribe Post job openings, search openings and subscribe to new posting notifications. |  |  |  |  |  |  |  |

| *                           | Alliance for He<br>Alliance pour d                                                                                             |                  |                       |                      |                       | 00       |
|-----------------------------|----------------------------------------------------------------------------------------------------|------------------|-----------------------|----------------------|-----------------------|----------|
| HOME                        | ABOUT THE ALLIANCE                                                                                                    | DATA & RESEARCH  | POLICY & ADVOCACY     | KNOWLEDGE & LEARNING | GROUPS                |          |
|                             | ER CENTER - SEARCH F(                                                                                                    |                  | scribe                |                      | Enter search criteria | Q<br>RSS |
| Fill out the<br>Keyword     | fields below to search current oper                                                                                            | nings.           | (search for Al        | L of these words)    |                       |          |
| City<br>Country<br>Location | Doesn't Matter                                                                                                    |                  | ¥                     |                      |                       |          |
| Organiza                    | tion                                                                                                    |                  |                       |                      |                       |          |
| categories (                | t to search <b>all</b> categories. Selecting multipl<br>hold CTRL while clicking) will return record<br>e categories selected. |                  | Health Team<br>Centre |                      |                       |          |
| Type of P<br>SEARCH         | CLEAR                                                                                                    | Doesn't Matter 🔻 |                       |                      |                       |          |

# How to return to your SocialLink news feed

To navigate back to the SocialLink news feed from the homepage, click on the "My Feed" button under "Your Profile."

| Community Search      |   | Latest News more                                                   | Calendar more                               | My Profile                                |
|-----------------------|---|--------------------------------------------------------------------|---------------------------------------------|-------------------------------------------|
| Enter search criteria | ٩ | 2019-12-19<br>Call for Nominations: Alliance Board of<br>Directors | The upcoming calendar is currently empty.   | My Feed<br>Profile Home<br>Manage Profile |
|                       |   | 2019-12-19<br>Ontario looking for ideas on how to                  | Click here to view past events and photos » | Create Resumé/CV<br>Groups<br>Networks    |